# **Roboter programmieren**

## **Worum geht es?**

Das Programmieren ist ein wichtiger Aspekt der Informatik, wenn auch nicht der einzige. Mit wenigen Grundbefehlen lassen sich komplexe Programme konstruieren, um ein Problem zu lösen.

Das geht auch ohne Computer! Programmier deine Eltern oder Freunde!

# **Wie funktioniert es?**

### **1. Roboter initialisieren**

Der Computer versteht einfache Befehle, die er stur abarbeitet. Um etwas zu programmieren, benötigt man deshalb ganz präzise Befehle, die nicht missverstanden werden können. Suche dir einen Roboter (Freund/in, Eltern, Lehrer/in ...) der/die dein Programm ausführen und – ganz wichtig – auf keinen Fall deine Fehler oder Ungenauigkeiten selbständig korrigiert. Die folgenden Tafeln zeigen einige mögliche Befehle, die du deinem Roboter erteilen kannst. Du kannst auch eigene Befehle erfinden. Erstellt auf Papier Befehls-Karten mit jeweils einem Befehl als Symbol darauf:

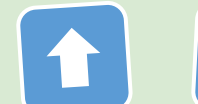

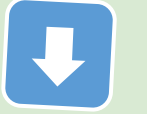

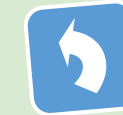

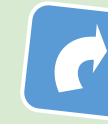

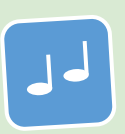

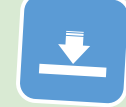

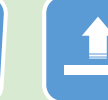

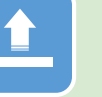

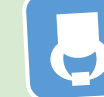

Auf [iLearnIT.ch/stromlos](http://ilearnit.ch/stromlos) gibt es eine zusätzliche

Druckvorlage zu dieser Aufgabe.

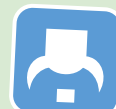

Schritt nach vorn Schritt zurück halbe Drehung halbe Drehung piepsen runter in hinstellen hochheben ablegen

nach links nach rechts die Hocke (mitnehmen)

## **2. Spielfeld initialisieren und Programmieren**

Platziere irgendwo im Raum einen Gegenstand, den der "Roboter" für dich holen soll. Der "Programmierer" legt die Befehlskarten nebeneinander, um ein Programm zu schreiben. Ist dein Programm fertig, legt er alle Karten der Reihenfolge nach auf einen Stapel und übergibt den Stapel an den Roboter. Der Roboter beginnt das Programm mit der ersten Karte und führt diese aus. Danach dreht er die Karte auf die Rückseite und legt sie unter den Stapel (siehe Bild). Nun geht es mit jeder Karte so weiter, bis die erste umgekehrte Karte erscheint. Der Roboter führt die Befehle ganz genau aus wie angegeben – natürlich ohne sich selbst oder andere dabei zu verletzen ;-)

Hinweis: Der "Roboter" kann niemals zwei Dinge gleichzeitig tun. Er wird zum Beispiel erst fertig "piepsen", bevor er mit dem nächsten Befehl zum Laufen fortsetzt.

#### **3. Wiederholung**

Mit einem "Mehrfach-Befehl" wie 4-Mal oder 10-Mal, lässt sich die unmittelbar danach folgende Befehlskarte wiederholen. Damit kannst du Karten sparen. Wenn eine Karte wiederholt wird, zählt der Roboter laut mit, bevor er die Karte unter den Stapel legt.

#### **4. Debugging – die Fehlersuche**

Läuft dein Roboter zu weit oder zu kurz? Hast du eine Drehung vergessen oder hast du in die falsche Richtung gesteuert? Kein Problem! Stoppe deinen Roboter und lass dir den Stapel zurückgegeben. Verändere dein Programm und versuche es erneut.

Das Suchen und beseitigen von Fehlern nennt man beim Programmieren **Debugging.** Die Bezeichnung **Bug** (dt. Ungeziefer) für einen Fehler in einer Maschine wurde bereits verwendet, als es noch gar keine Computer gab. In den ersten, zimmergrossen Computern war aber durchaus auch mal echtes Ungeziefer der Grund für einen Computerabsturz.

#### **5. Programmtausch und neue Befehle**

Sind mehrere Programmierer und Roboter unterwegs, könnt ihr eure Programme (Stapel) auch austauschen und schauen, ob ein anderer Roboter damit ebenfalls zum Ziel gelangt. Da jeder Roboter etwas anders "gebaut" ist, kann sich zum Beispiel die Schrittlänge unterscheiden. Ihr könnt deshalb auch neue Befehle zeichnen, die mit einer *Abbruch-bedingung* verbunden sind. Zum Beispiel: "Laufe nach vorn, bis ein Hindernis kommt" oder "drehe dich langsam nach links, bis jemand in die Hände klatscht".

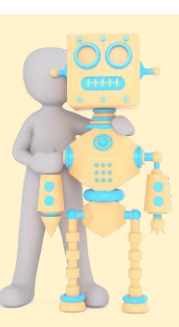

**8**

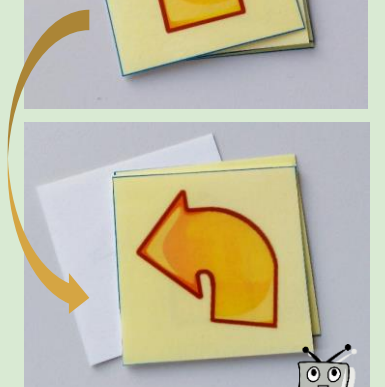

4x

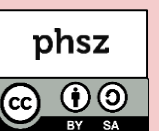